## บทที่ 3

#### **การเตรียมภาพรอยอนุภาคแอลฟาและการประมวลผลภาพ**

ในการเตรียมภาพรอยอนุภาคแอลฟาเข้าสู่คอมพิวเตอร์ เพื่อเข้าสู่ชุดคำสั่งสำหรับ ประมวลผลภาพและชุดคำสั่งสำหรับการนับรอยอนุภาค จะมีขั้นตอน ดังนี้

## **3.1 การสร้างรอยอนุภาคแอลฟาบนแผ่นฟิล์มเซลลูโลสไนเตรต**

# เตรียมอุปกรณ์ที่ต้องใช้ซึ่งประกอบไปด้วย

3.1.1 ฟิล์มเซลลูโลสไนเตรต ฟิล์มเซลลูโลสไนเตรต เป็นฟิล์มที่ใช้สำหรับบันทึก รอยอนุภาคแอลฟา และออกแบบมาใช้วัดรังสีด้วยวิธีแทรค-เอทช์โดยเฉพาะมีคุณสมบัติในการ บันทึกรอยของ โปรตอน ที่มีพลังงานตํ่ากว่า 100 keV. รังสีแอลฟาที่มีพลังงานตํ่ากว่า 4 MeV. อนุภาคหรือรังสีที่มีประอุชนิดหนัก (heavy charged particle) และฟิชชั่นแฟรกเมนท์ (fission fragments) ไม่มีความไวโดยตรงต่อรังสีแกมม่า รังสีเอกซ์ รังสีเบตา โปรตอนพลังงานสูงและ นิวตรอน ลักษณะของฟิล์มเป็นแผ่นบางประกอบด้วยเซลลูโลสไนเตรตสีแดงเข้มหนา 10 ไมครอน เคลือบอยู่ด้านหนึ่งของแผ่นโพลีเอสเตอร์ (polyester) ใสหนา 0.1 มิลลิเมตร ด้านที่เคลือบด้วย เซลลูโลสไนเตรตนี้เป็นด้านที่ใช้บันทึกรอยอนุภาค

- 3.1.2 โซเดียมไฮดรอกไซด์
- 3.1.3 ตัวด้นกำเนิดรังสีแอลฟาในที่นี้จะใช้ อเมอร์ริเชียม 241 ( Am-241 )
- 3.1.4 บีกเกอร์
- 3.1.5 เตาต้มนํ้าไฟฟ้า
- 3.1.6 นี้ากลั่นบริสุทธ
- 3.1.7 กรอบ สไลด์ขนาดใหญ่
- 3.1.8 เทอร์โมมิเตอร์

วิธีการสร้างรอยอนุภาคแอลฟา

1. ขั้นตอนแรกเตรียมสารละลายโซเดียมไฮดรอกไซด์ความเข้ม 10% หรือ 2.5 นอร์มาล (normal) เนื่องจากมีคุณสมบัติในการกัดรอยอนุภาคดีที่สุด โดยการชั่งน้ำหนักโซเดียม ไฮดรอกไซด์ (มีลักษณะเป็นเม็ดสีขาว) ประมาณ 43.6 gm ( ขั้นตอนนี้ต้องทำอย่างรวดเร็วเพราะ โซเดียมไฮดรอกไซด์ จะดูดความชื้นในอากาศ ) ใส่ลงในนี้ากลั่นประมาณ 436 CC. ทำการคนให้ เข้ากันโดยนำไปแช่ในอ่างต้มนี้าไฟฟ้า รักษาอุณหภูมิของนี้าให้ สารละลายโซเดียมไฮดรอกไซด์ มี อุณหภูมิคงที่ที่ 60 $\,^{\circ}\textrm{C}$ 

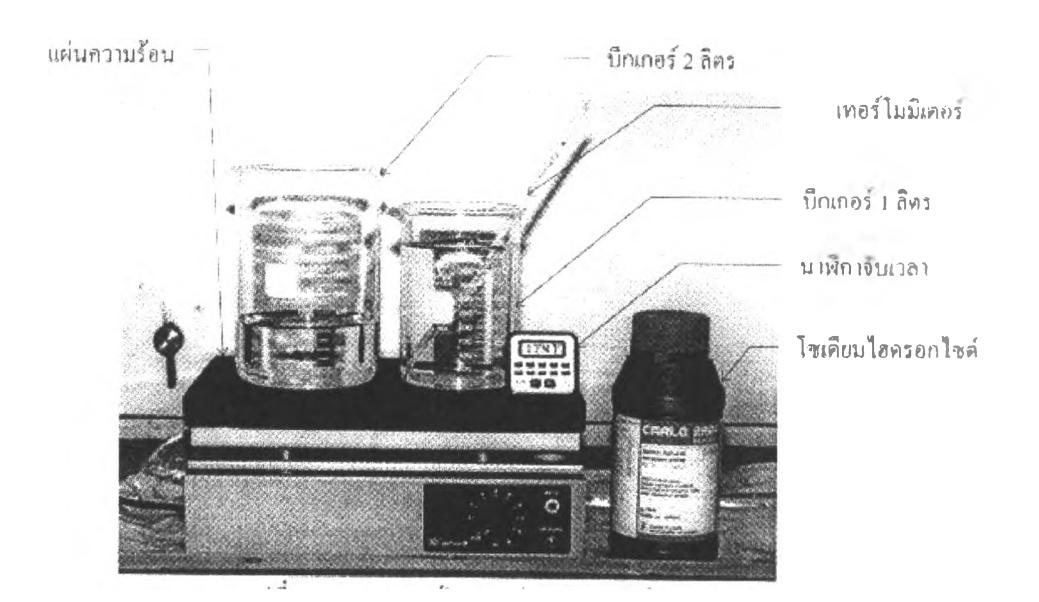

รูปที่ 3.1 อุปกรณ์กัดรอยอนุภาคแอลฟาบนฟิล์ม

2. นำฟิล์มเซลลูโลสไนเตรตใส่กรอบสไลด์ แล้วนำ ไปวางเหนือ Am-241 ระยะห่าง 10 cm. ใช้เวลาในการอาบรังสี 40 นาที

3. นำฟิล์มเซลลูโลสไนเตรตที่ผ่านการอาบรังสีแล้ว ไปแช่ใน สารละลาย โซเดียม ไฮดรอกไซด์ พร้อมทั้งคนสารละลายบ่อยๆด้วย จะใช้เวลาในการกัดแผ่นฟิล์ม เท่าไรขึ้นกับความ ต้องการ เพราะใช้เวลากัดกรดนานจะทำให้รอยอนุภาคมีขนาดใหญ่มากขึ้นแต่ขนาดรอยอนุภาคที่ อยู่ตื้นๆมีขนาดเล็กจะถูกกัดหมดไป เวลาในการกัดรอยจะเป็นปีจจัยหนึ่ง ในการนำไปหาสภาวะที่ เหมาะสมในการนับรอยอนุภาคแอลฟา ด้วยโปรแกรมที่สร้างขึ้น

หลังจากผ่านขันตอนดังกล่าวก็จะได้รูปภาพของรอยอนุภาคแอลฟา ขั้นตอนที่สำคัญ ต่อไปก็คือการนำภาพของรอยอนุภาคแอลฟาเข้าสู่คอมพิวเตอร์

### **3.2 การนำภาพรอยอนุภาคแอลฟาเข้าสู่คอมพิวเตอร์**

ภาพรอยอนุภาคแอลฟาที่ถูกสร้างขึ้น จะนำไปส่องดูด้วยกล้องจุลทรรศน์กำลังขยาย 500 เท่า โดยที่กล้องจุลทรรศน์ จะต่ออีกช่องมองภาพอีกหนึ่งเข้ากับกล้องวีดิโอ และ อีกด้านหนึ่ง เข้ากับกล้องถ่ายภาพ ดังรูปที่ 3.2

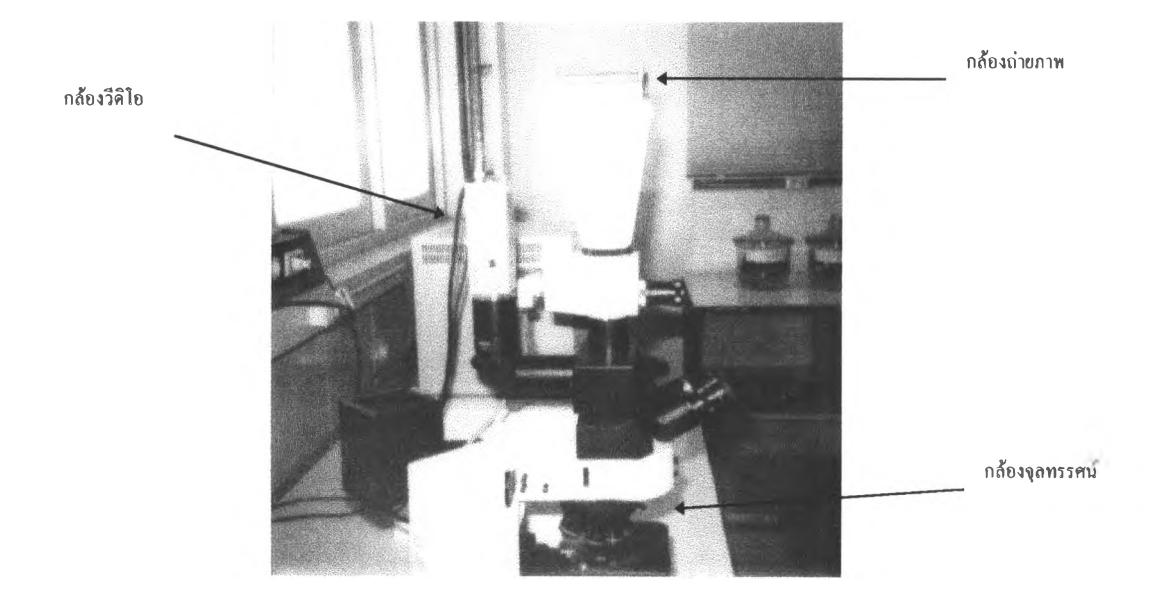

รูปที่ 3.2 แสดงกล้องจุลทรรศน์ที่ต่อเข้ากับกล้องวีดิโอ และ กล้องถ่ายภาพ

ภาพรอยอนุภาคแอลฟาที่ปรากฎขึ้นที่กล้องจุทรรศน์สามารถนำเข้าสู่คอมพิวเตอร์ได้ สองวิธีด้วยกันคือ

วิธีที่ 1 ต่อสัญญาณภาพของกล้องวีดิโอ เข้าสู่คอมพิวเตอร์โดย ผ่าน video capture card ซึ่งเสียบอยู่ใน slot ของคอมพิวเตอร์ video capture จะแปลงสัญญาณภาพ analog จากกล้องวีดิโอ ให้เป็นสัญญาณ digital แล้วนำสัญญาณภาพเข้าสู่คอมพิวเตอร์ หลังจากนั้นทำการเก็บภาพอนุภาค แอลฟาโดยโปรแกรมจับภาพที่ มีมากับ video capture card นั้น

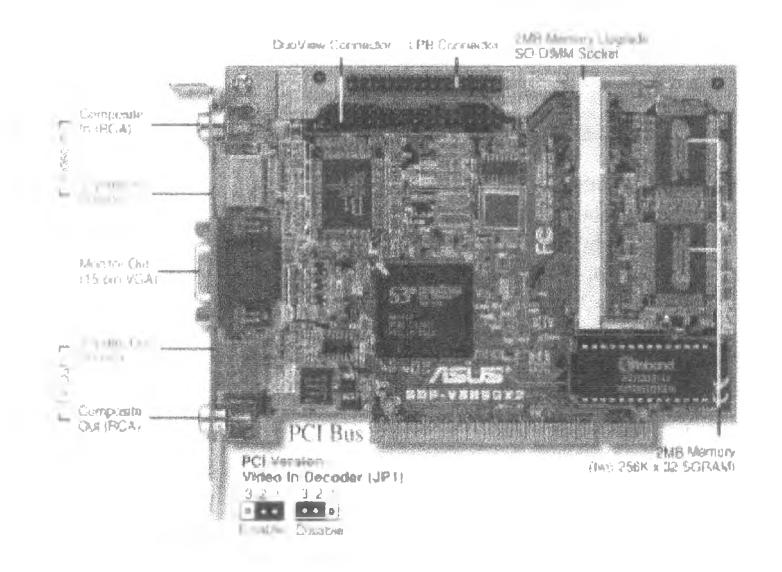

รูปที่ 3.3 $^3$  แสคงการ์คแสคงผลของกอมพิวเตอร์ ที่เป็น video capture ด้วย

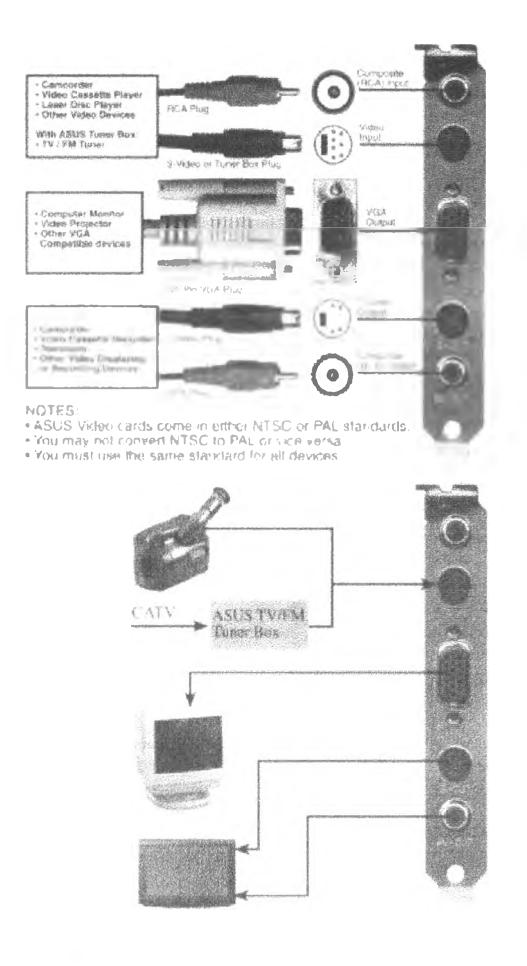

รูปท 3.4 แสดงช่องสัญญาณต่างๆ ของ video capture card

ทอสมุดกลาง สถาบันวิทยบริการ ขทาลงกรณมหาวิทยาลย

วิธีที่ 2 โดยการถ่ายภาพรอยอนุภาค ด้วยกล้องถ่ายภาพที่ต่อเข้ากับกล้อง ธุลทรรศนํอกด้านหนึ่ง หลังจากนั้นนำภาพที่ได้ ไปเข้าเครื่อง scanner ที่ต่ออยู่กับเครื่อง คอมพิวเตอร์ เครื่อง scanner จะแปลงสัญญาณภาพเข้าสู่คอมพิวเตอร์ โดยใช้โปรแกรมที่ ให้มากับเครื่อง scanner นั้น

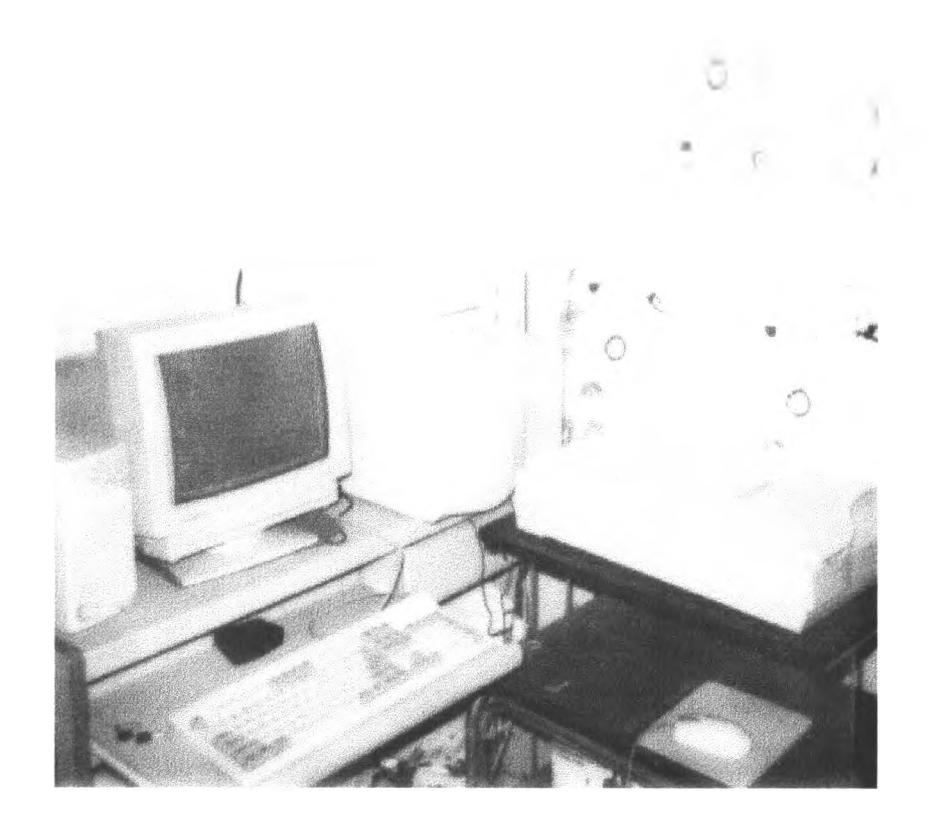

รปที่ 3.5 คอมพิวเตอร์และเครื่อง scanner

#### **3.3 การประมวลผลภาพรอยอนุภาคแอลฟา**

เนื่องจากโปรแกรมนับภาพรอยอนุภาคแอลฟาที่สร้างขึ้นในการวิจัยนี้ จะทำการนับภาพ ที่มีจุดดำทุกจุดในภาพ คังนั้น ถ้าหากมีจุดดำที่ไม่ต้องการเข้ามาอยู่ในภาพที่ต้องการนับเป็นจำนวน มาก จะทำให้การนับภาพ ใช้เวลามาก และ อาจทำให้การนับผิดพลาดไต้ จึงจำเป็นต้องทำการขจัด ชุดของภาพที่ไม่ต้องการออกไปจากภาพ และ ที่สำคัญอีกประการหนึ่ง ก็คือในการวิจัยนี้จำเป็นต้อง ทำให้ภาพมีขอบที่ชัดเจน และ ต่อเนื่อง เพื่อให้โปรแกรมนับภาพสามารถทำงานไต้อย่างมีถูกต้อง ต้วยเหตุผลที่กล่าวมาข้างต้น จึงจำเป็นต้องใช้การประมวลผลภาพเข้าช่วย

การประมวลผลภาพ สามารถอธิบายไต้โดยง่ายก็คือการ ตกแต่ง ปรับปรุง เปลี่ยนแปลง ให้ภาพเปลี่ยนไปจากเดิม วิธีการประมวลผลภาพมีด้วยคันหลายวิธี ในที่นี้จะขอกล่าวถึงวิธีที่ไต้นำ มาใช้ในการทำวิจัยนี้ดังนี้

#### 3.3.1 การประมวลผลภาพแบบชุด (Point Processing)

การประมวลผลภาพแบบชุด เป็นการประมวลผลภาพ โดยทำการแก้ไขเฉพาะชุด ใดๆ ของภาพเท่านันโดยชุดข้างเคียงจะไม,เกี่ยวข้อง วิธีประมวลผลภาพแบบธุดที่ใช้อย่างแพร'หลาย ในปีจชุบันก็คือ การปรับความสว่างของภาพ (brightness adjust) การปรับสืของภาพ (color balance) และ การปรับความคมชัดของภาพ (contrast adjust) เป็นต้น

ในการทำวิจัยนี้จะใช้การปรับความคมชัดของภาพ (contrast adjust) ดังนั้นจึงขอ กล่าวถึงวิธีการทำงานของ การปรับความคมชัดของภาพดังนี้ ความคมชัดของภาพ ก็คือปริมาณ ความแตกต่างระหว่างสีในภาพ ถ้าแทบทุกสีในภาพอยู่ในโทนมืด ความแตกต่างระหว่างสีจะน้อย ดังนั้นจึงทำให้ภาพมีความคมชัดตํ่า เช่นเดียวคันถ้า สีแทบทุกสีในภาพอยู่ในโทนสว่างก็จะทำให้ ภาพ มีความคมชัดน้อย รูปที่ 3.6 จะแสดงภาพที่มีความคมชัดน้อยคับความคมชัดปกติ

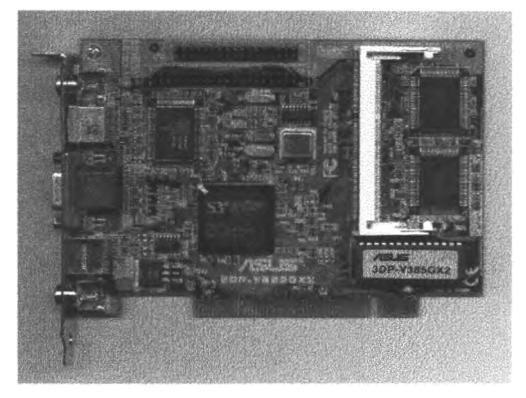

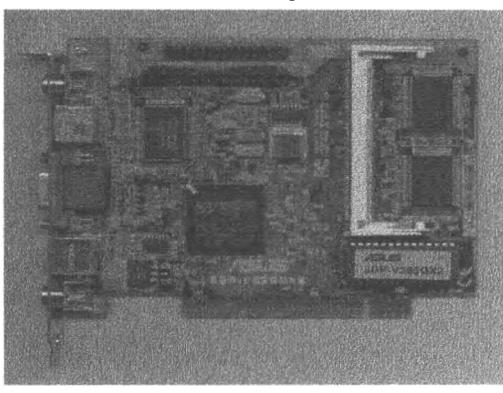

รูปที่ 3.6 แสดงภาพที่มีความคมชัดน้อย (ซ้าย) คับความคมชัดปกติ (ขวา)

วิธีการที่จะปรับปรุงความชัดของภาพโดยสร้างโปรแกรม สามารถใช้ขันตอนดังนี ขั้นแรกให้นับจำนวนของจุดภาพที่มีค่าความสว่างเดียวกันรวมกัน เราก็จะได้กราฟของกลุ่มจุดภาพ ที่มีความสว่างต่างๆกัน ซึ่งกราฟนี้จะเรียกว่า "brightness histogram" รุปที่ 3.7 จะแสดงภาพที่ มีความคมชัดตํ่า พร้อมกับเสันกราฟ histogram จะเห็นได้ว่า เสันกราฟจะเรียงอยู่ใกล้กันมากใน บริเวณกลางรูปกราฟ เพราะความแตกต่างของความสว่างของภาพน้อย ดังนั้นภาพที่เห็นจึงมีความ คมชัดตํ่า แต่ล้าภาพใดที่มีกราฟของความสว่างของจุดภาพ มีความแตกต่างกันมาก ภาพนั้นก็จะมี ความคมชัดสูง ดังรูปที่ 3.8

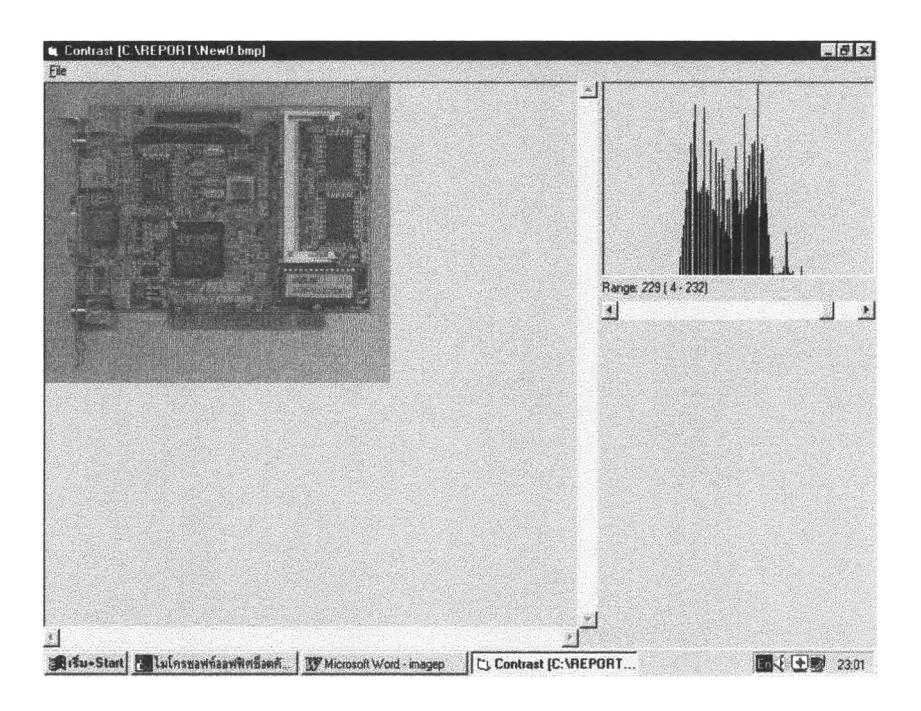

รูปที่ 3.7 แสดงภาพที่มี ความคมชัดตํ่าพร้อมกับ brightness histogram

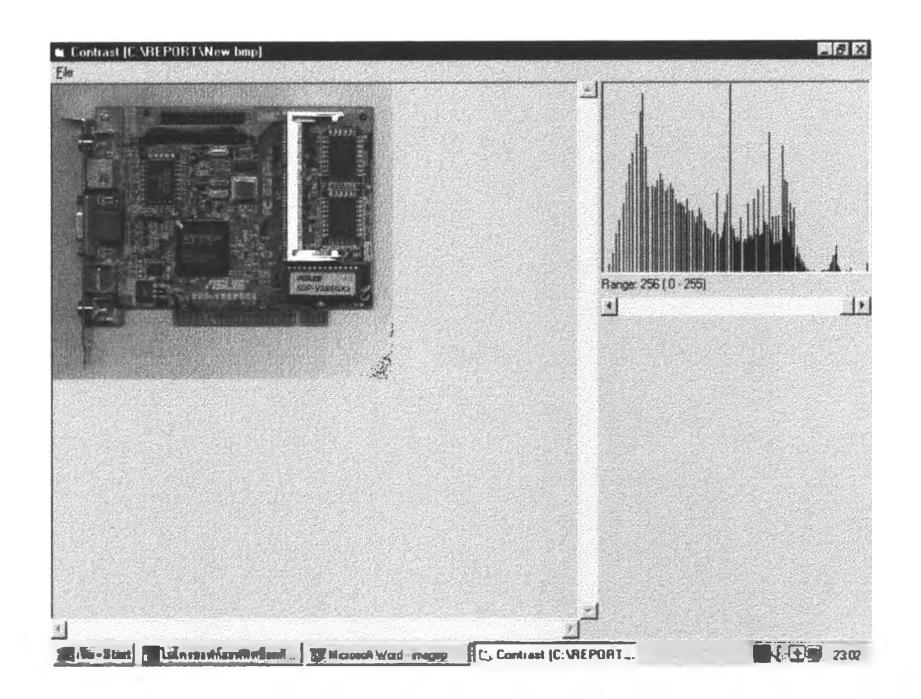

รูปที่ 3.8 แสดงภาพที่มี ความคมชัดสูงพร้อมกับ brightness histogram

จากที่กล่าวมาข้างต้นถ้าหากต้องการที่จะปรับปรูงความคมชัดของภาพ ก็จำเป็นต้องทำ การแก'!ขค่าความสว่างของจุดภาพนั้น คือถ้าต้องการให้ภาพมีความคมชัดสูงก็จำเป็นที่ต้องทำให้ ความสว่างของจุดภาพมีความแตกต่างกันมาก

Binary Contrast Enhancement คือการเพิ่มความคมชัดของภาพ โดยทำให้ภาพมีความ สว่างแตกต่างกันจนกระทั่งเป็นภาพขาวและดำเท่านั้น ซึ่งจะเหมาะมากที่จะแยกแยะ ภาพวัตถุใดๆ ออกจากกัน วิธีการของ binary contrast enhancement จะถูกนำมาใชในการทำวิจัยนี้ โดยจะแยก ภาพรอยอนุภาคแอลฟาออกจากกันให้เด่นชัดที่สูด วิธีการสร้างโปรแกรมเพื่อทำ binary contrast นั้นจะง่ายกว่าการสร้างโปรแกรมเพื่อปรับปรูงความสว่าง (contrast adjust) ปกติ โดยจะเริ่มจาก การรวบรวมจุดที่มีความสว่างเหมือนกันเข้าด้วยกัน หลังจากนั้นจะกำหนดจุดแบ่งภาพให้กลายเป็น ภาพ ขาวและดำ ซึ่งจุดแบ่งนี้จะถูกเรียกว่าจุด cutoff จำนวนจุดที่มีความสว่างมากกว่าจุด cutoff จะ กลายเป็นสีขาว ส่วนจุดภาพที่มีความสว่างน้อยกว่าจุด cutoff จะกลายเป็นสีดำ ดังรูปที่ 3.9 จะ แสคงภาพต้นฉบับก่อน แก้ไข ส่วนรูปที่ 3.10 จะแสคงภาพที่ทำ binary contrast พร้อมจุค cutoff

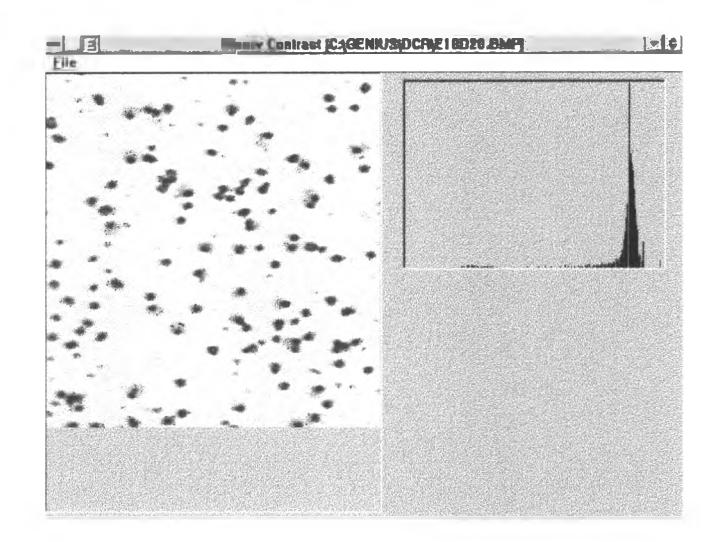

รูปที่ 3.9 ภาพก่อนทำ binary contrast

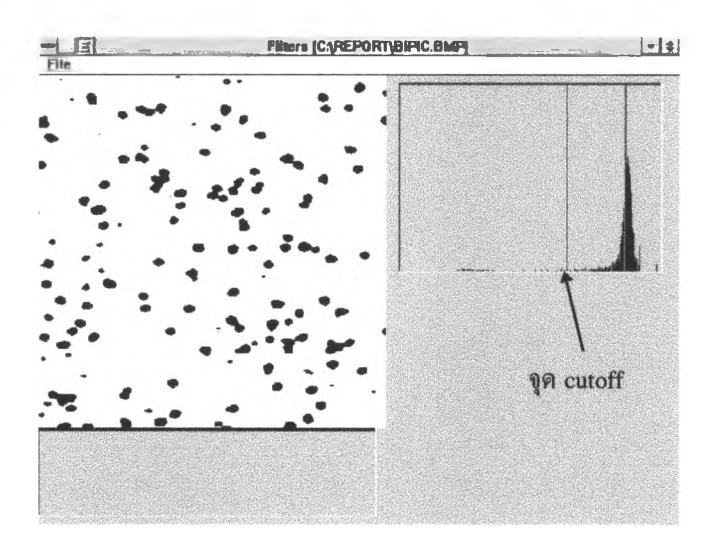

รูปที่ 3.10 ภาพหลังทำ binary contrast พร้อม ชุด cutoff

Multiple Image Processing คือการรวมภาพตั้งแต่สองภาพเข้าด้วยกัน จะมีวิธีการทำอยู่ 3วิธีที่สำคัญคือ image subtraction, image averaging และ image composition ในการวิจัยนี้จะขอ กล่าวถึงเฉพาะ image subtraction เท่านั้นเพราะได้ถูกนำมาใช้ในการวิจัยนี้

Image subtraction คือวิธีนำภาพสองภาพมาลบออกจากกัน โดยเป็นการลบค่าสีของ ภาพที่นำมาลบกัน โดยถ้าค่าสีของภาพทั้งสองภาพที่ชุดใดเท่ากัน กีจะทำให้ภาพผลลัพธ์ที่ชุดนั้นจะ ไม่มีค่าสี และถ้าค'าสีที่ชุดใดบนภาพทั้งสองแตกต่างกัน ก็จะได้ภาพผลลัพธ์มีค่าสีที่ชุดนั้น จะเห็น ได้ว่า image subtraction จะสร้างภาพผลลัพธ์ที่เน้นชุดแตกต่างของสองภาพ การทำ image subtraction จะมีประโยชน์มากในการทำวิจัยนี้ เพราะจะช่วยสร้างขอบภาพ ซึ่งจะกล่าวถึงภาพหลัง

3.3.2 การประมวลผลภาพแบบเป็นพื้นที่ (Area Processing)

ในการประมวลผลภาพแบบจุดนั้น จะกระทำต่อจุดใดๆเท่านัน แต่วิธีประมวลผลภาพ แบบเป็นพื้นที่จะ กระทำต่อธุดที่อยู่ข้างเคียงด้วย spatial filtering คือชนิดของการประมวลผลภาพ แบบพื้นที่แบบหนึ่ง ในวิธี spatial filtering นันจุดภาพที่สนใจจะถูกล้อมด้วยจุดภาพที่อยู่ติดกัน และเมื่อทำการแก้ไขจุดภาพที่เราสนใจ จุดภาพที่ล้อมรอบอยู่ก็จะถูกแก้ไขไปด้วย โดยจะมีกลุ่มของ ตัวเลขกลุ่มหนึ่ง ซึ่งจะเรียกว่า kernel นำไปคูณเข้ากับจุดที่สนใจและจุดข้างเคียง แล้วนำผลลัพธ์ที่ ได้มารวมกันก็จะได้ค่า ของจุดภาพที่เราสนใจ ขอยกตัวอย่างง่ายๆ ดังนี้ สมมุติภาพขนาด 3x3 พิกเซลประกอบด้วยจุดภาพดังนี

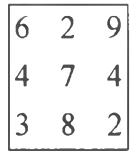

กำหนดให้มีกลุ่มของตัวเลข kernel เป็นดังนี้

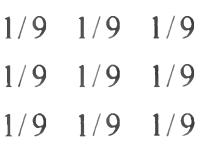

ดังนั้นผลลัพธ์ที่จุดกลางภาพ จะได้ดังนี้ 1/9x6+1/9x2+1/9x9+1/9x4+...+1/9x2 = 5 โปรดสังเกตุว่าจะไม,ใช้การคูณแบบ เมทริกช์ แต่จะเป็นการคูณแบบจุดต่อจุด คือ ค่า kernel ที่ ตำแหน่ง (1,1) ก็จะคูณกับจุดภาพที่ตำแหน่ง (1,1) เท่านั้น

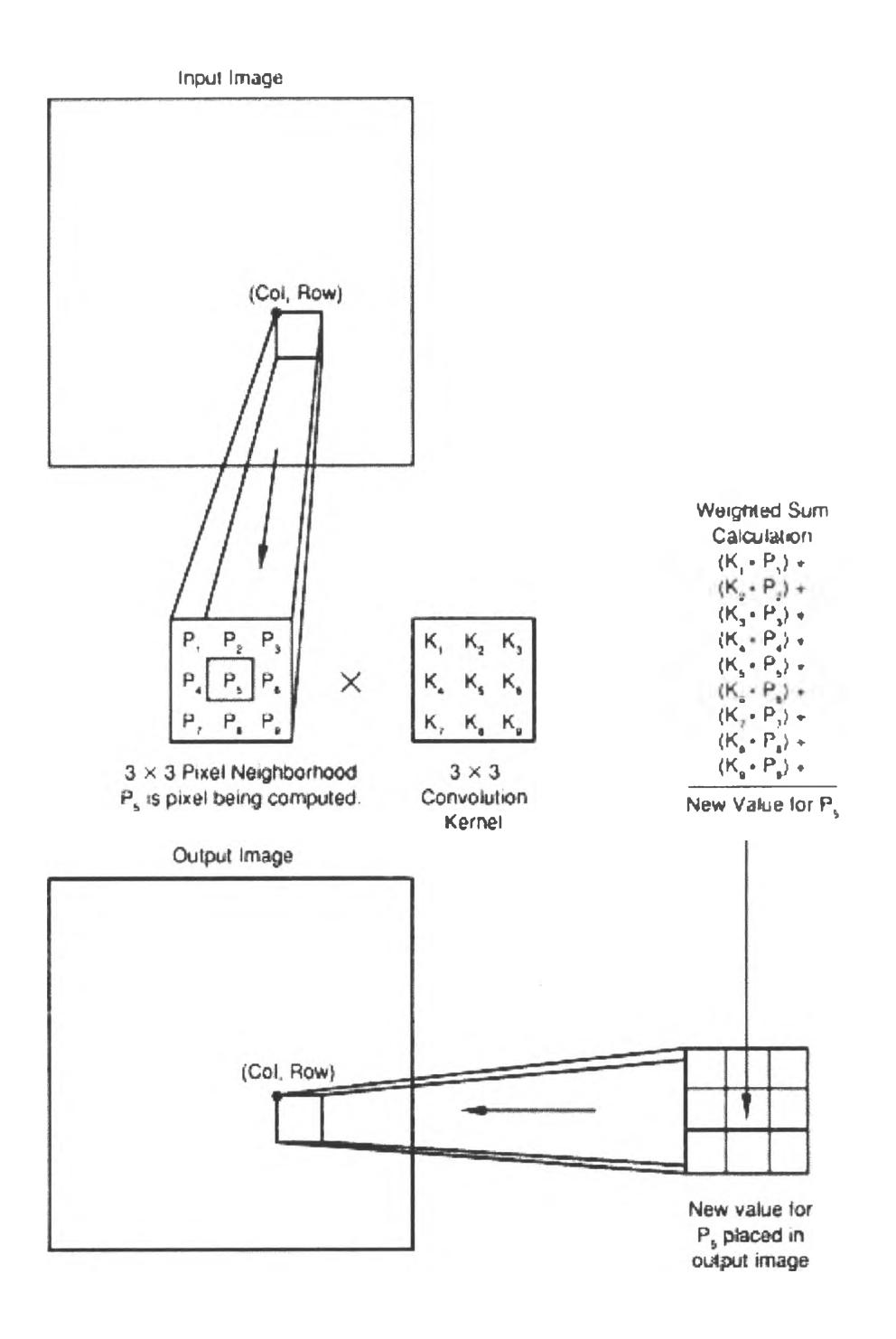

รูปที่ 3.114 การประมวลผลภาพแบบพื้นที่โดยใช้ kernel

จะเห็นได้ว่าในจุดภาพ 1 ตำแหน่งจะมีการคูณและบวกถึง 9 ครั้ง ถ้าภาพขนาด 400 X400 จุดภาพ หรือ 160000 จุดภาพจะมีการคูณและบวกถึง 1.44 ล้านครั้ง ซึ่งถ้าใช้คอมพิวเตอร์สมัย ก่อนอาจต้องใช้เวลาในการทำงานมาก แต่ปีจจุบันคอมพิวเตอร์มีความสามารถในการประมวลผล สูง เวลาที่ใช้จะไม่นานเหมือนในอดีต

# การประมวลผลภาพแบบพื้นที่มีมากมายหลายวิธีแล้วแต่ กลุ่มตัวเลข kernel ที่จร

## กำหนดขึ้น

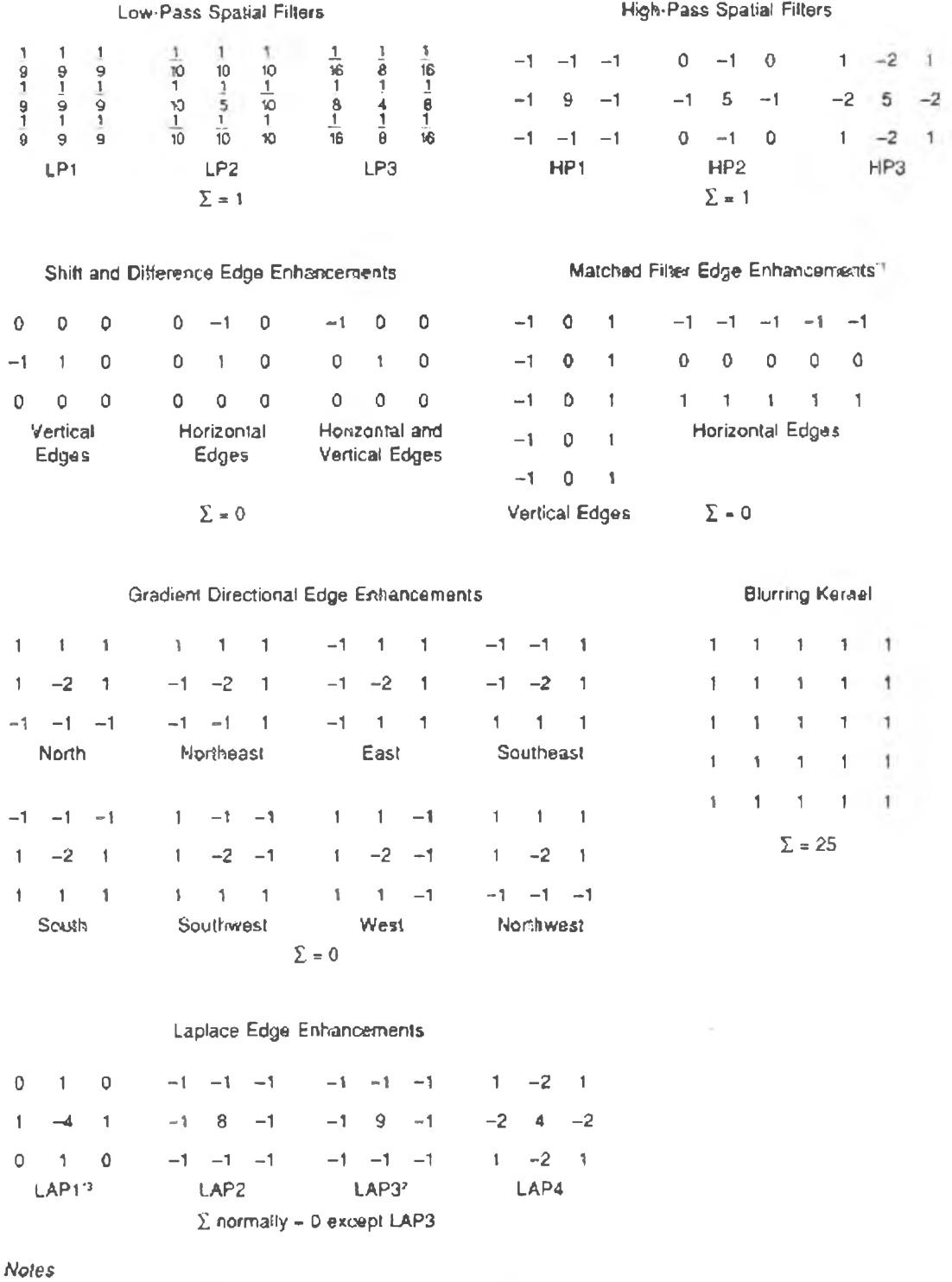

t . Ail Kernels from Bares except these from Dawson.

2, Equivalant to adding original image to output of ccrwolutson using Kernel LAP2.

3. Proof can be found in Gonzalez and Wiotz.

รูปที่ 3.124 แสดงค่า kernel ที่ใช้ในการประมวลผลภาพแบบต่างๆ

3.3.3 Nonlinear Filtering

ที่กล่าวถึงการประมวลผลภาพที่ผ่านมาจะเป็น กระทำต่อชุดภาพโดยการ คูณและ บวกชุดภาพด้วยค่าคงที่ค่าหนึ่ง ซึ่งจะเรียกว่า linear operation แต่ยังมีวิธีประมวลผลภาพแบบอื่นๆ อีกที่ไม่ได้ใช้ค่าคงที่ดังกล่าว แต่จะใช้วิธีอื่นๆ ในการประมวลผลภาพแทน วิธีการประมวลผลภาพ แบบ nonlinear filtering มหลายวิธ เช่น rank filtering, count filtering, embossing เปนตน แต่ใน การทำวิจัยนี้จะใช้วิธีการของ non linear filtering ที่เรียกว่า "morphological operation " morphological operation จะคล้ำยกับวิธี spatial filtering แต่แทนที่จะเป็น การคูณ และ บวก ค่า ของชุดภาพ ด้วย kernel จะใช้การเปรียบเทียบทางดรรกแทน และกลุ่มของตัวเลขที่จะนำไปกระทำ กับชุดภาพจะไม่เรียกว่า kernel แต่จะเรียกว่า mask

ในการกระทำต่อชุดภาพโดยใช้ morphological operation จะเป็นการเปรียบ เทียบค่าที่อยู่ใน mask กับค่าของชุดภาพว่าเท่ากันหรือไม่ ล้าเท่ากันหรือไม่เท่ากัน จะให้ภาพผล ลัพธ์ออกมาเป็นเช่นไรก็แล้วแต่ความต้องการ ของผู้เขียนโปรแกรม มีวิธีการของ morphological operation ง่ายๆแต่มีประโยชน์มากวิธีหนึ่งคือ โดยการเปรียบเทียบค่าของ mask โดยการใช้ AND operator สมมุติค่าของ mask คือ  $M_1,M_2,M_3,...M_N$  และค่าของจุดภาพคือ  $P_1,P_2,P_3,...P_N$  ดังนั้นผล ของการเปรียบเทียบทางตรรกจะเป็น  $(M_1=P_1)AND(M_2=P_2)AND...AND(M_N=P_N)$ 

Dilation คอวิธีหนงของ morphological operation โดยจะมีค่าของ mask เป็น 0 (หรือสีดำ) ล้าการเปรียบเทียบทางตรรกระหว่าง mask กับชุดภาพ มีค่าเป็นจริง จะได้ค่าชุดภาพ เป็น 0 (สีดำ) ล้าเป็นเท็จ ก็จะเป็นสีขาว เพราะว่าค่า mask เป็นสีดำ การเปรียบเทียบทางตรรกจะ เป็นจริงก็ต่อเมื่อทุกชุดในภาพ 8 ชุดที่อยู่ล้อมรอบชุดกลางอยู่ต้องเป็นสีดำทั้งหมด ในกรณีนี้ภาพ ผลลัพธ์จะเป็นสีดำด้วย ล้ามีสีขาวเพียงเล็กน้อยใน 8 ชุด ก็จะได้ภาพผลลัพธ์เป็นสีขาว image dilation จะมีประโยชน์ต่อการกำจัดชุดภาพที่ไม่ต้องการออกไป นอกจากนี้ยังใช้การ dilation ใน การหาขอบภาพได้ด้วย โดยการนำภาพสองภาพที่ยังไม่ได้ทำ dilation และ ทำ dilation แล้วมาทำ การ subtract กัน ก็จะได้ขอบภาพที่มีความต่อเนื่อง

รูปที่ 3.13 ถึง รูปที่ 3.16 จะเป็นขบวนการตกแต่งภาพรอยอทุภาคที่ได้จากการ จับสัญญาณจากกล้องชุลทรรศน์ รูปที่ 3.13 เป็นภาพของรอยอนุภาคที่ได้จากกล้องชุลทรรศน์ ขนาดของภาพจะมีขนาดกว้าง 352 พิณชล และ สูง 352 พิกเซล เมื่อทำการประมวลผลภาพ binary contrast จะได้รูปที่ 3.14 จะเห็นได้ว่ามีชุดภาพที่ไม่ต้องการมาก ดังนั้นจึงทำการกำจัดชุด ภาพที่ไม,ต้องการออกโดยใช้วิธี dilation จะได้รูปที่ 3.15 จะเห็นได้ว่าชุดภาพที่ไม่ต้องการจะถูก กำจัดออกไปเป็นจำนวนมาก หลังจากนั้นจะทำการหาขอบภาพ โดยทำให้เหลือแต่ภาพของขอบ ภาพเท่านั้น การประมวลผลภาพที่ใช้คือ dilation outlining ดังรูปที่ 3.16 ภาพที่ได้จะถูกนำเข้าสู่ โปรแกรมนับภาพรอยอนุภาคต่อไป

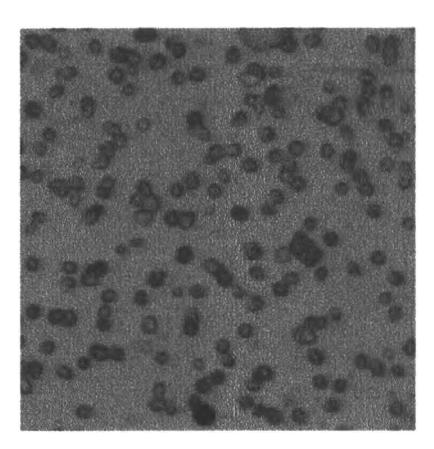

รูปที่ 3.13 ภาพรอยอนุภาคอัลฟาที่ได้จากการจับภาพจากกล้องธุลทรรศน์

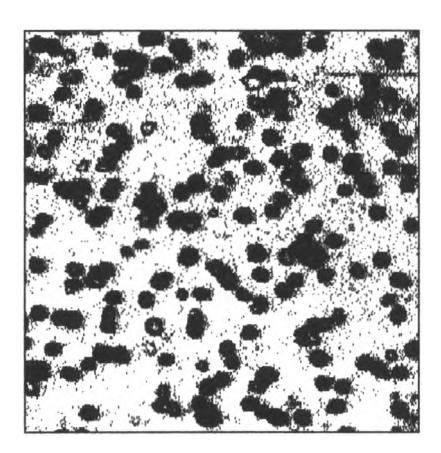

รูปที่ 3.14 ภาพรอยอนุภาคที่ผ่านขบวนการประมวลผลภาพ binary contrast

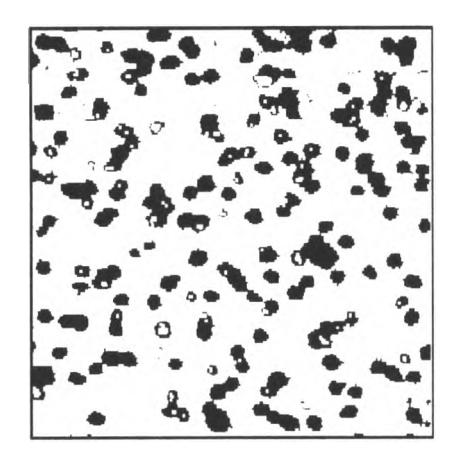

รูปที่ 3.15 ภาพรอยอนุภาคที่ผ่านการทำ dilation

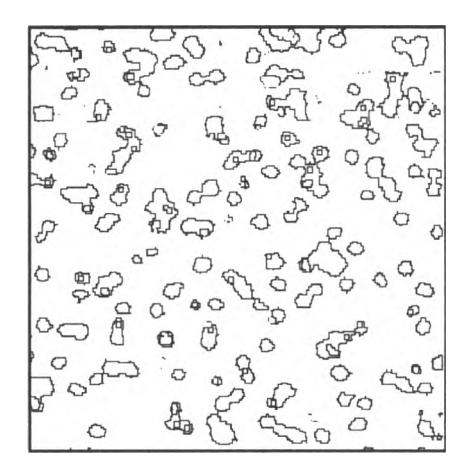

รูปที่ 3.16 ภาพรอยอนุภาคที่ผ่านการทำ dilation outlining